# Solution validation guide for MACsec as a Service

*August 2019, IOS XE 16.12.1*

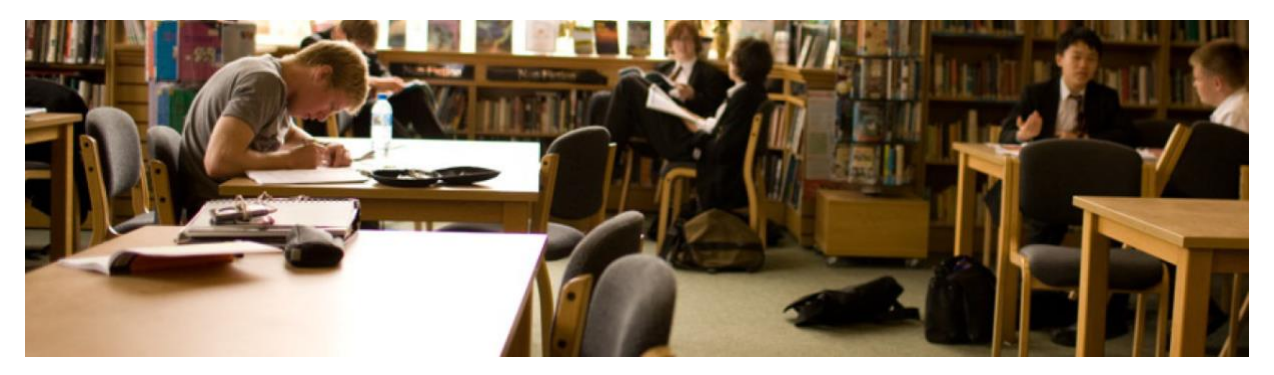

As enterprise business processes become increasingly digitized, new demands on the enterprise network architecture arise. This presents a need to secure the connection as it traverses geographically diverse insecure public or private network. The challenge lies in maintaining the performance and simplicity of a high-speed network whilst assuring the security and privacy of network traffic, whether voice, data or video.

The nature of this vertical demands for the most comprehensive network security solution, not only encrypt the user data traffic but encrypt any network communication between sites including network control traffic. WAN Media Access Control Security (MACsec) is the innovation from Cisco provides a formidable, line-rate encryption solution to secure WAN connections over Layer 2 Ethernet transport services.

When compared to encryption at higher layers, Layer 2 encryption has a number of advantages:

- Lowest impact on network performance
- Reduced complexity (bump in the wire)
- Transparent to media (voice, data, video etc.)
- Little or no configuration
- Operates at wire speed up to 100Gbps.
- No additional overhead (Layer 3 IPSec typically adds significant overhead over 40% of available bandwidth for smaller packets)

Ethernet virtual circuits (EVCs) define a Layer 2 bridging architecture that supports Ethernet services. An EVC is defined by the Metro-Ethernet Forum (MEF) as an association between two or more user network interfaces that identifies a point-to-point or multipoint-to-multipoint path within the service provider network. An EVC is a conceptual service pipe within the service provider network. Ethernet Virtual Circuits

(EVCs) allow us to leverage existing 802.1q VLAN tags in a brand new way. Traditionally the VLAN tag defined both classification (which VLAN) and forwarding (which CAM table to do a MAC lookup in). Now, with EVCs we can separate these concepts; the VLAN tag is used for classification and the Service Instance defines the forwarding action.

This solution combines the two technologies to permit forwarding across the network

Author: Afroz Dalal - Customer delivery Engineer, Hitesh Maisheri - Development Engineer

Reviewers: Jason Yang - Technical Marketing Engineer

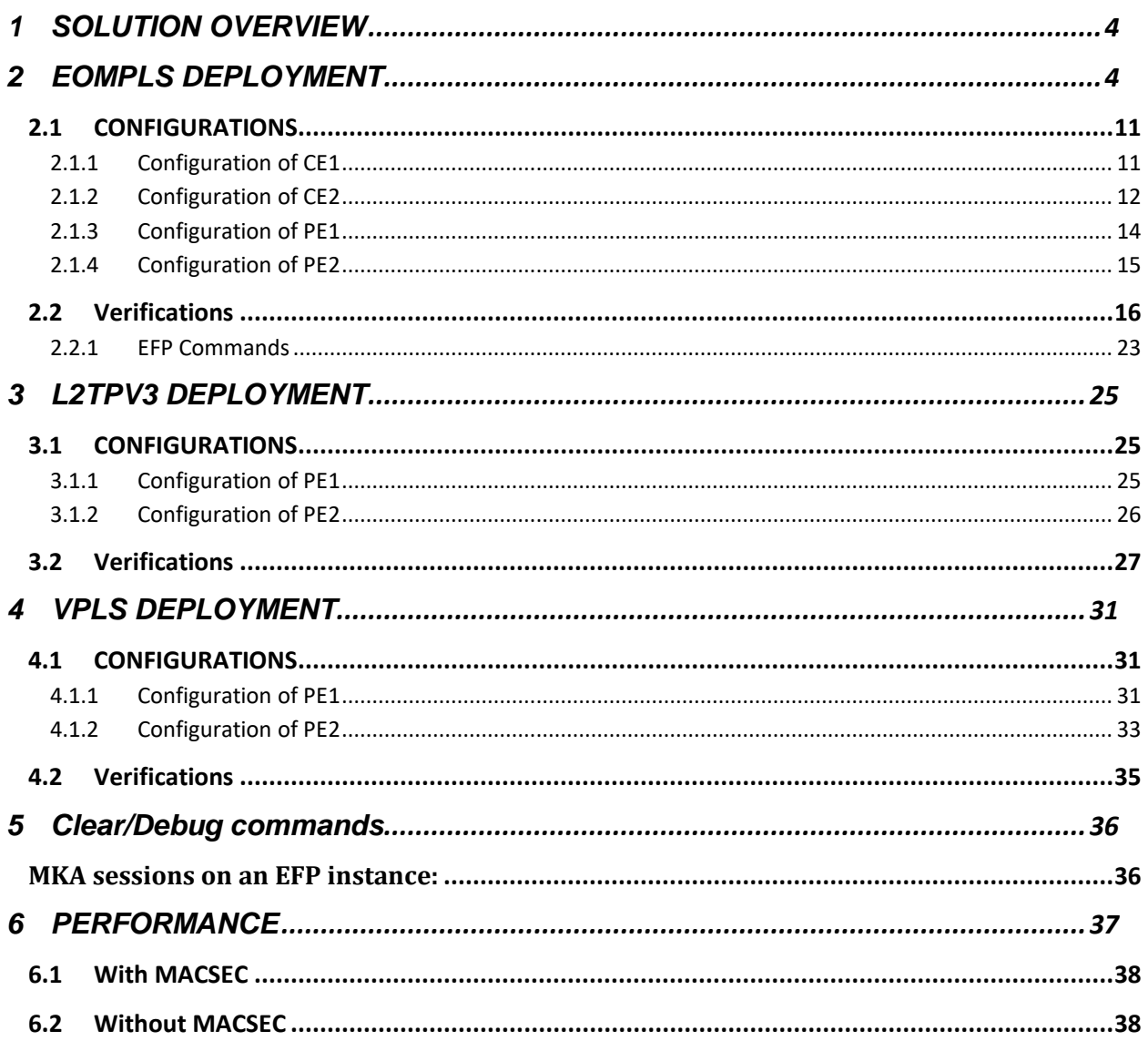

### **Table of Contents**

## <span id="page-3-0"></span>**1. SOLUTION OVERVIEW**

EVC uses following main concepts:

- Ethernet Virtual Circuit (EVC)
- Ethernet Service Instance, also known as Ethernet Flow Point (EFP)
- Bridge Domain (BD)

For the rest of the document, the term "EVC" refers to Cisco EVC.

There have been demands from customers to secure this l2 circuit between the two customer edge devices

Macsec provides the solution by providing a secured l2 circuit and enhancing the customer security across the network

This is a solution validation guide based on the requirements from customers in Public and private sectors, and normalized as the common solution profile:

- MPLS based core
- xconnect between the provider edge (PE) devices ie eompls ,l2tpv3,gre etc
- MACSec (preshared key) between the links between the customer edge (CE) devices

The solution is built on the following platforms:

- CE are mainly ASR1001-X and ASR1009-x (RP2/ESP200/18x1GE EPA)
- PE are ASR1001-HX and ASR1001-X

- the customers may deploy other ASR 1000 product family and modules which are capable for supporting MACSec as well such as ASR1001-HX ASR1002-HX, EPA-10x10,EPA-2x40,EPA-1x100

- L2 Encryption between in CEs using MACsec with cipher suite gcm-aes-256

## <span id="page-3-1"></span>**2. EOMPLS DEPLOYMENT**

The following topology depicts the test bed used to test the requirement

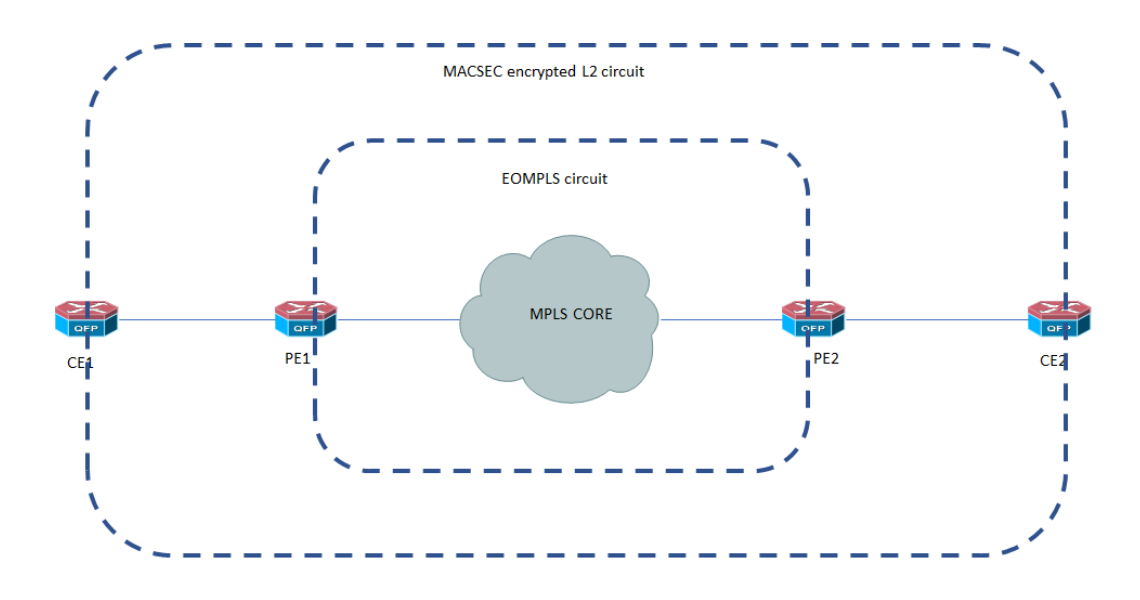

- 1. The CE emulates 2 customers on different vlans ie 10 and 18
- 2. Xconnect is configured between the PE devices
- 3. PE translates these customer vlans across 2 separate xconnect links

The following ASR1000 flavors are used

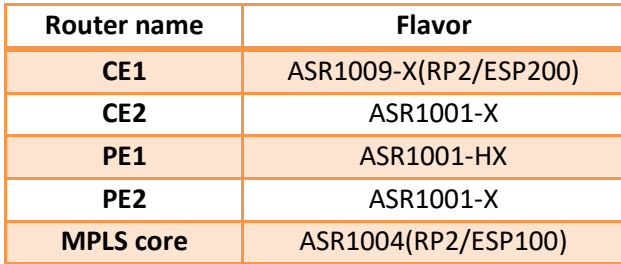

#### *CE1#show version*

*Cisco IOS XE Software, Version 16.12.01a*

*Cisco IOS Software [Gibraltar], ASR1000 Software (X86\_64\_LINUX\_IOSD-UNIVERSALK9-M), Version 16.12.1a, RELEASE SOFTWARE (fc2)*

*Technical Support: http://www.cisco.com/techsupport*

*Copyright (c) 1986-2019 by Cisco Systems, Inc.*

*Compiled Sun 04-Aug-19 06:26 by mcpre*

*Cisco IOS-XE software, Copyright (c) 2005-2019 by cisco Systems, Inc. All rights reserved. Certain components of Cisco IOS-XE software are licensed under the GNU General Public License ("GPL") Version 2.0. The software code licensed under GPL Version 2.0 is free software that comes with ABSOLUTELY NO WARRANTY. You can redistribute and/or modify such GPL code under the terms of GPL Version 2.0. For more details, see the documentation or "License Notice" file accompanying the IOS-XE software, or the applicable URL provided on the flyer accompanying the IOS-XE software.*

*ROM: IOS-XE ROMMON*

*CE1 uptime is 2 days, 9 hours, 51 minutes Uptime for this control processor is 2 days, 9 hours, 53 minutes System returned to ROM by Reload Command System image file is "harddisk:asr1000rpx86-universalk9.16.12.01a.SPA.bin" Last reload reason: Reload Command*

*This product contains cryptographic features and is subject to United States and local country laws governing import, export, transfer and use. Delivery of Cisco cryptographic products does not imply third-party authority to import, export, distribute or use encryption. Importers, exporters, distributors and users are responsible for compliance with U.S. and local country laws. By using this product you agree to comply with applicable laws and regulations. If you are unable to comply with U.S. and local laws, return this product immediately.*

*A summary of U.S. laws governing Cisco cryptographic products may be found at:*

*http://www.cisco.com/wwl/export/crypto/tool/stqrg.html*

*If you require further assistance please contact us by sending email to export@cisco.com.*

*License Type: Smart License is permanent License Suite: FoundationSuiteK9 AdvUCSuiteK9 Next reload License Suite: FoundationSuiteK9 AdvUCSuiteK9* 

*Smart Licensing Status: UNREGISTERED/EVAL EXPIRED*

*cisco ASR1009-X (RP2) processor (revision RP2) with 4175782K/6147K bytes of memory. Processor board ID FXS2022Q1NN 18 Gigabit Ethernet interfaces 2 Forty Gigabit Ethernet interfaces 32768K bytes of non-volatile configuration memory. 8388608K bytes of physical memory. 1873919K bytes of eUSB flash at bootflash:. 78085207K bytes of SATA hard disk at harddisk:. 0K bytes of WebUI ODM Files at webui:.*

*Configuration register is 0x2100*

#### *CE1# show platform*

*Chassis type: ASR1009-X* 

*Slot Type State Insert time (ago)* 

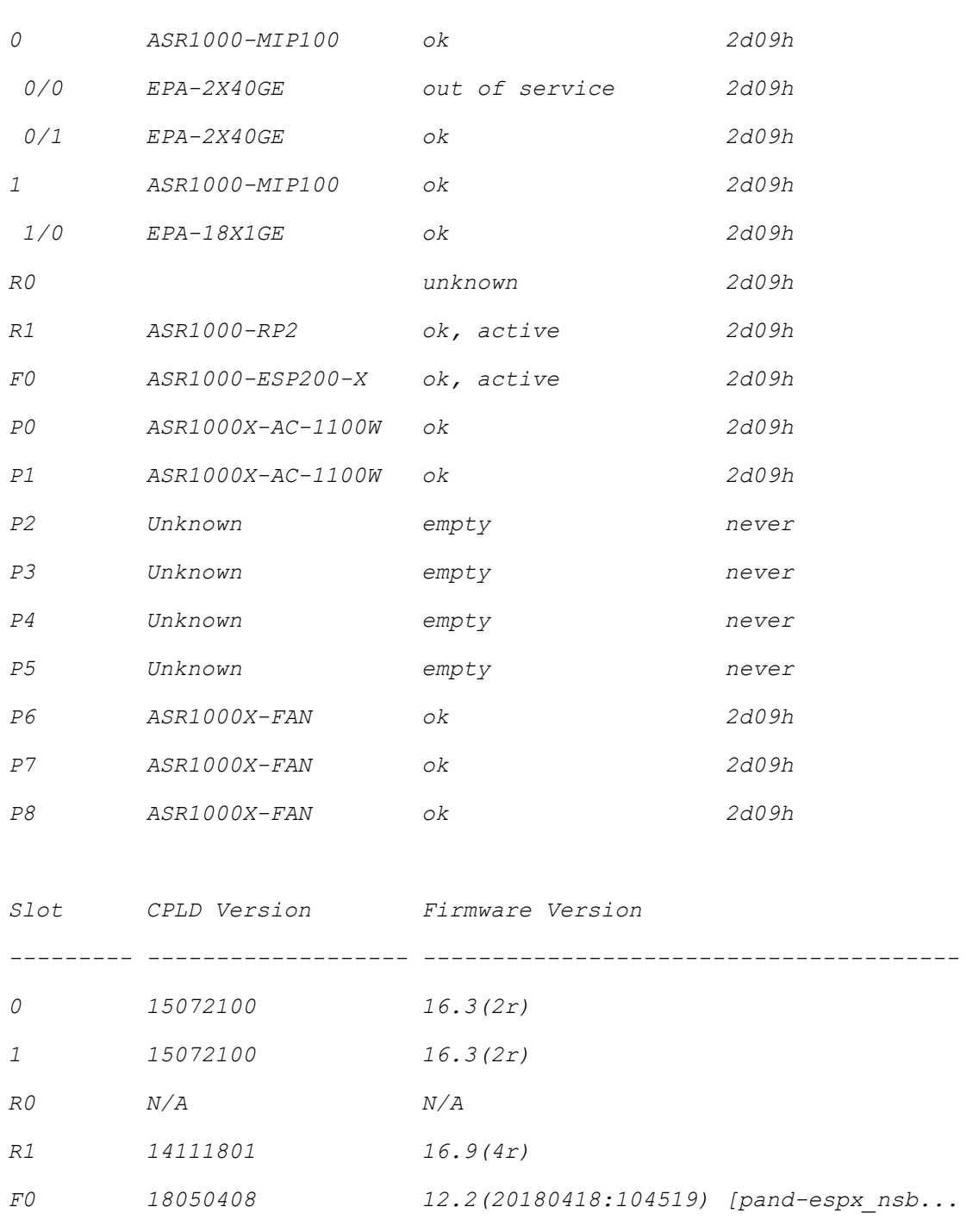

*--------- ------------------- --------------------- -----------------*

#### *CE2#show version*

*Cisco IOS XE Software, Version 16.12.01a*

*Cisco IOS Software [Gibraltar], ASR1000 Software (X86\_64\_LINUX\_IOSD-UNIVERSALK9-M), Version 16.12.1a, RELEASE SOFTWARE (fc2)*

*Technical Support: http://www.cisco.com/techsupport*

*Copyright (c) 1986-2019 by Cisco Systems, Inc. Compiled Sun 04-Aug-19 06:26 by mcpre*

*Cisco IOS-XE software, Copyright (c) 2005-2019 by cisco Systems, Inc. All rights reserved. Certain components of Cisco IOS-XE software are licensed under the GNU General Public License ("GPL") Version 2.0. The software code licensed under GPL Version 2.0 is free software that comes with ABSOLUTELY NO WARRANTY. You can redistribute and/or modify such GPL code under the terms of GPL Version 2.0. For more details, see the documentation or "License Notice" file accompanying the IOS-XE software, or the applicable URL provided on the flyer accompanying the IOS-XE software.*

*ROM: IOS-XE ROMMON*

*CE2 uptime is 1 day, 20 hours, 34 minutes Uptime for this control processor is 1 day, 20 hours, 37 minutes System returned to ROM by Reload Command System image file is "bootflash:asr1001x-universalk9.16.12.01a.SPA.bin" Last reload reason: Reload Command*

*This product contains cryptographic features and is subject to United States and local country laws governing import, export, transfer and use. Delivery of Cisco cryptographic products does not imply third-party authority to import, export, distribute or use encryption. Importers, exporters, distributors and users are responsible for compliance with U.S. and local country laws. By using this product you agree to comply with applicable laws and regulations. If you are unable to comply with U.S. and local laws, return this product immediately.*

*A summary of U.S. laws governing Cisco cryptographic products may be found at:*

*http://www.cisco.com/wwl/export/crypto/tool/stqrg.html*

*If you require further assistance please contact us by sending email to export@cisco.com.*

*License Type: Smart License is permanent License Level: advipservices Next reload license Level: advipservices The current throughput level is 20000000 kbps Smart Licensing Status: UNREGISTERED/EVAL MODE*

*cisco ASR1001-X (1NG) processor (revision 1NG) with 3766182K/6147K bytes of memory. Processor board ID FXS1903Q4V4 6 Gigabit Ethernet interfaces 2 Ten Gigabit Ethernet interfaces 32768K bytes of non-volatile configuration memory. 8388608K bytes of physical memory. 6688767K bytes of eUSB flash at bootflash:. 0K bytes of WebUI ODM Files at webui:.*

*Configuration register is 0x2100*

#### *CE2#show platform*

*Chassis type: ASR1001-X* 

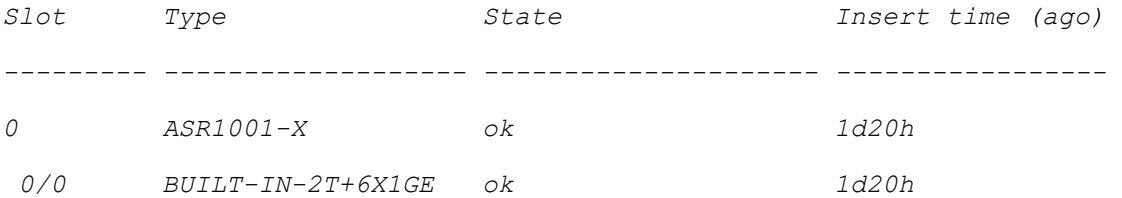

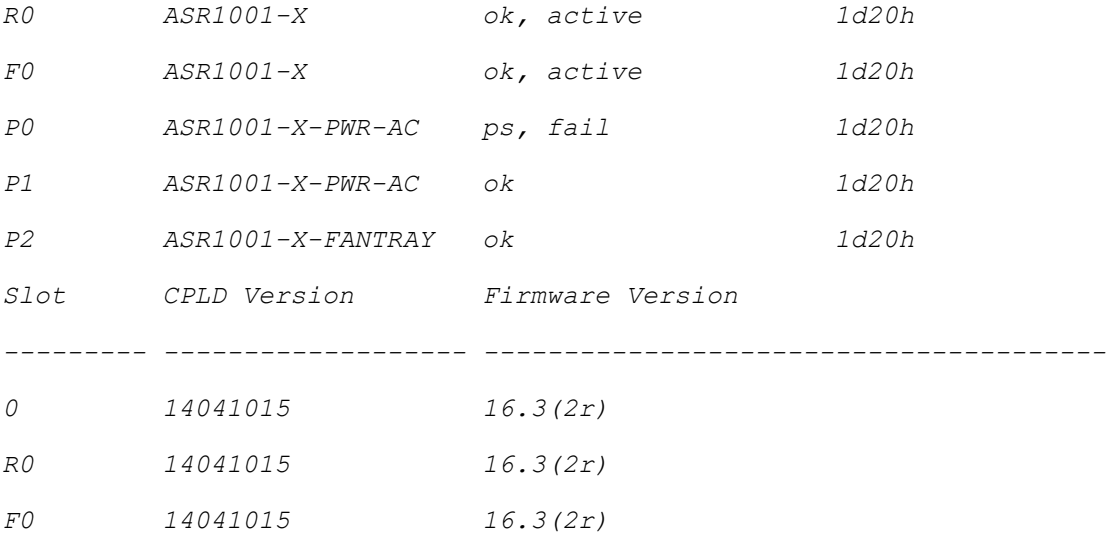

## <span id="page-10-0"></span>1.1 *CONFIGURATIONS*

## <span id="page-10-1"></span>1.1.1 Configuration of CE1

```
key chain kc1 macsec
key 01
    cryptographic-algorithm aes-128-cmac
  key-string 01234567890123456789012345678901 
!
!
interface GigabitEthernet1/0/13
no ip address
ip mtu 1468
negotiation auto
macsec dot1q-in-clear 1
 service instance 10 ethernet
  encapsulation dot1q 20
  mka pre-shared-key key-chain kc1
eapol eth-type 876F
```

```
eapol destination-address broadcast-address
macsec
  bridge-domain 10
service instance 18 ethernet
   encapsulation dot1q 21
   mka pre-shared-key key-chain kc1
   eapol eth-type 876F
   eapol destination-address broadcast-address
   macsec
   bridge-domain 18
interface GigabitEthernet1/0/1
 no ip address
 negotiation auto
 service instance 10 ethernet
   encapsulation dot1q 10
   rewrite ingress tag push dot1q 20 symmetric
  bridge-domain 10
 !
 service instance 18 ethernet
   encapsulation dot1q 18
   rewrite ingress tag push dot1q 21 symmetric
  bridge-domain 18
```
## <span id="page-11-0"></span>1.1.2 Configuration of CE2

```
key chain kc1 macsec
key 01
    cryptographic-algorithm aes-128-cmac
  key-string 01234567890123456789012345678901
!
!
```

```
!
interface GigabitEthernet0/0/0
no ip address
negotiation auto
macsec dot1q-in-clear 1
 service instance 10 ethernet
  encapsulation dot1q 20
  mka pre-shared-key key-chain kc1
   eapol eth-type 876F
   eapol destination-address broadcast-address
  macsec
  bridge-domain 10
 !
 service instance 18 ethernet
   encapsulation dot1q 21
  mka pre-shared-key key-chain kc1
   eapol eth-type 876F
   eapol destination-address broadcast-address
  macsec
  bridge-domain 18
 !
! 
interface GigabitEthernet0/0/1
no ip address
negotiation auto
 service instance 10 ethernet
  encapsulation dot1q 10
  rewrite ingress tag push dot1q 20 symmetric
  bridge-domain 10
 !
 service instance 18 ethernet
```
 encapsulation dot1q 18 rewrite ingress tag push dot1q 21 symmetric bridge-domain 18

### <span id="page-13-0"></span>1.1.3 Configuration of PE1

pseudowire-class mka encapsulation mpls interworking ethernet mpls label protocol ldp

interface GigabitEthernet0/0/5 ip address 2.0.0.2 255.255.255.0 negotiation auto mpls ip mpls label protocol ldp

```
interface GigabitEthernet0/0/7
no ip address
negotiation auto
 service instance 10 ethernet
  encapsulation dot1q 20
  rewrite ingress tag pop 1 symmetric
   l2protocol forward dot1x
  xconnect 100.0.0.2 10 encapsulation mpls pw-class mka
 !
 service instance 18 ethernet
  encapsulation dot1q 21
  rewrite ingress tag pop 1 symmetric
  l2protocol forward dot1x
  xconnect 100.0.0.2 30 encapsulation mpls pw-class mka
 !
```

```
router ospf 1
router-id 100.0.0.3
network 2.0.0.0 0.0.0.255 area 0
!
interface Loopback0
 ip address 100.0.0.3 255.255.255.255
 ip ospf 1 area 0
```
### <span id="page-14-0"></span>1.1.4 Configuration of PE2

```
pseudowire-class mka
 encapsulation mpls
 interworking ethernet
mpls label protocol ldp
interface GigabitEthernet0/0/1
 ip address 3.0.0.2 255.255.255.0
 negotiation auto
 mpls ip
 mpls label protocol ldp
interface GigabitEthernet0/0/2
 no ip address
 negotiation auto
 service instance 10 ethernet
   encapsulation dot1q 20
   rewrite ingress tag pop 1 symmetric
   l2protocol forward dot1x
  xconnect 100.0.0.3 10 encapsulation mpls pw-class mka
```

```
!
```

```
service instance 18 ethernet
```

```
 encapsulation dot1q 21
   rewrite ingress tag pop 1 symmetric
   l2protocol forward dot1x
  xconnect 100.0.0.3 30 encapsulation mpls pw-class mka
 !
router ospf 1
 router-id 100.0.0.2
network 3.0.0.0 0.0.0.255 area 0
!
interface Loopback0
ip address 100.0.0.2 255.255.255.255
ip ospf 1 area 0
!
```
## <span id="page-15-0"></span>1.2 Verifications

# *PE1#show mpls ldp neighbor Peer LDP Ident: 100.0.0.1:0; Local LDP Ident 2.0.0.2:0 TCP connection: 100.0.0.1.17736 - 2.0.0.2.646 State: Oper; Msgs sent/rcvd: 19/19; Downstream Up time: 00:08:35 LDP discovery sources: GigabitEthernet0/0/5, Src IP addr: 2.0.0.1 Addresses bound to peer LDP Ident: 100.0.0.1 3.0.0.1 2.0.0.1 P2#show mpls ldp neighbor Peer LDP Ident: 2.0.0.2:0; Local LDP Ident 100.0.0.1:0*

```
 TCP connection: 2.0.0.2.646 - 100.0.0.1.17736
 State: Oper; Msgs sent/rcvd: 20/19; Downstream
 Up time: 00:09:02
```
 *LDP discovery sources:*

 *GigabitEthernet1/0/3, Src IP addr: 2.0.0.2*

 *Addresses bound to peer LDP Ident:*

 *2.0.0.2 100.0.0.3* 

 *Peer LDP Ident: 100.0.0.2:0; Local LDP Ident 100.0.0.1:0 TCP connection: 100.0.0.2.47193 - 100.0.0.1.646 State: Oper; Msgs sent/rcvd: 17/18; Downstream Up time: 00:05:54 LDP discovery sources: GigabitEthernet1/0/4, Src IP addr: 3.0.0.2 Addresses bound to peer LDP Ident:*

 *10.104.45.154 3.0.0.2 100.0.0.2* 

#### *PE2#show mpls ldp neighbor*

 *Peer LDP Ident: 100.0.0.1:0; Local LDP Ident 100.0.0.2:0 TCP connection: 100.0.0.1.646 - 100.0.0.2.47193 State: Oper; Msgs sent/rcvd: 19/18; Downstream Up time: 00:06:22 LDP discovery sources: GigabitEthernet0/0/1, Src IP addr: 3.0.0.1 Addresses bound to peer LDP Ident: 100.0.0.1 3.0.0.1 2.0.0.1* 

#### *PE2#show xconnect all*

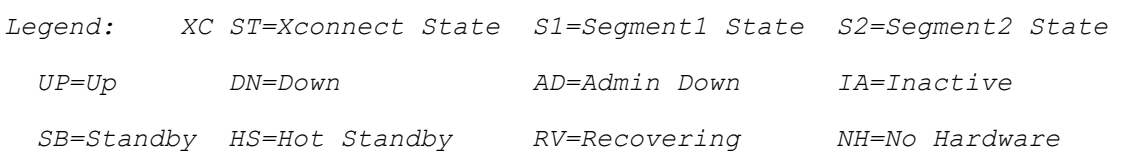

*XC ST Segment 1 S1 Segment 2 S2 ------+---------------------------------+--+--------------------------------- +-- UP pri ac Gi0/0/2:10(Eth VLAN) UP mpls 100.0.0.3:10 UP*

*UP pri ac Gi0/0/2:18(Eth VLAN) UP mpls 100.0.0.3:18 UP PE1#show xconnect all Legend: XC ST=Xconnect State S1=Segment1 State S2=Segment2 State UP=Up DN=Down AD=Admin Down IA=Inactive SB=Standby HS=Hot Standby RV=Recovering NH=No Hardware XC ST Segment 1 S1 Segment 2 S2 ------+---------------------------------+--+--------------------------------- +-- UP pri ac Gi0/0/7:10(Eth VLAN) UP mpls 100.0.0.2:10 UP UP pri ac Gi0/0/7:18(Eth VLAN) UP mpls 100.0.0.2:18 UP* 

#### *CE1#show mka policy*

*MKA Policy Summary...*

*Codes : CO - Confidentiality Offset, ICVIND - Include ICV-Indicator, SAKR OLPL - SAK-Rekey On-Live-Peer-Loss, DP - Delay Protect, KS Prio - Key Server Priority*

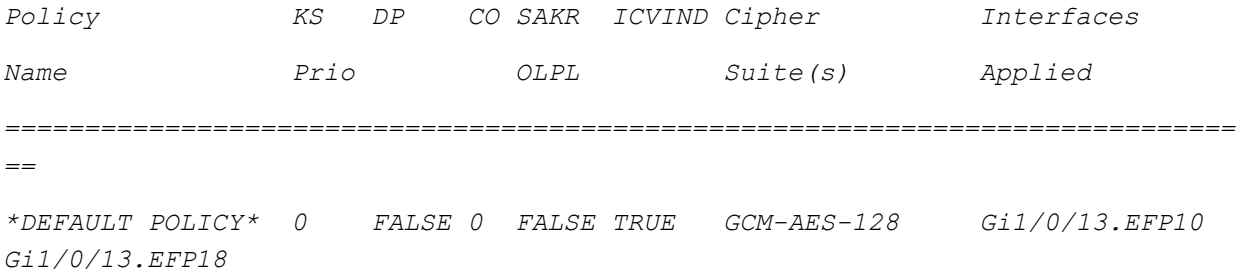

 *GCM-AES-256* 

#### *CE2#show mka sessions*

```
Total MKA Sessions....... 2
      Secured Sessions... 2
      Pending Sessions... 0
```
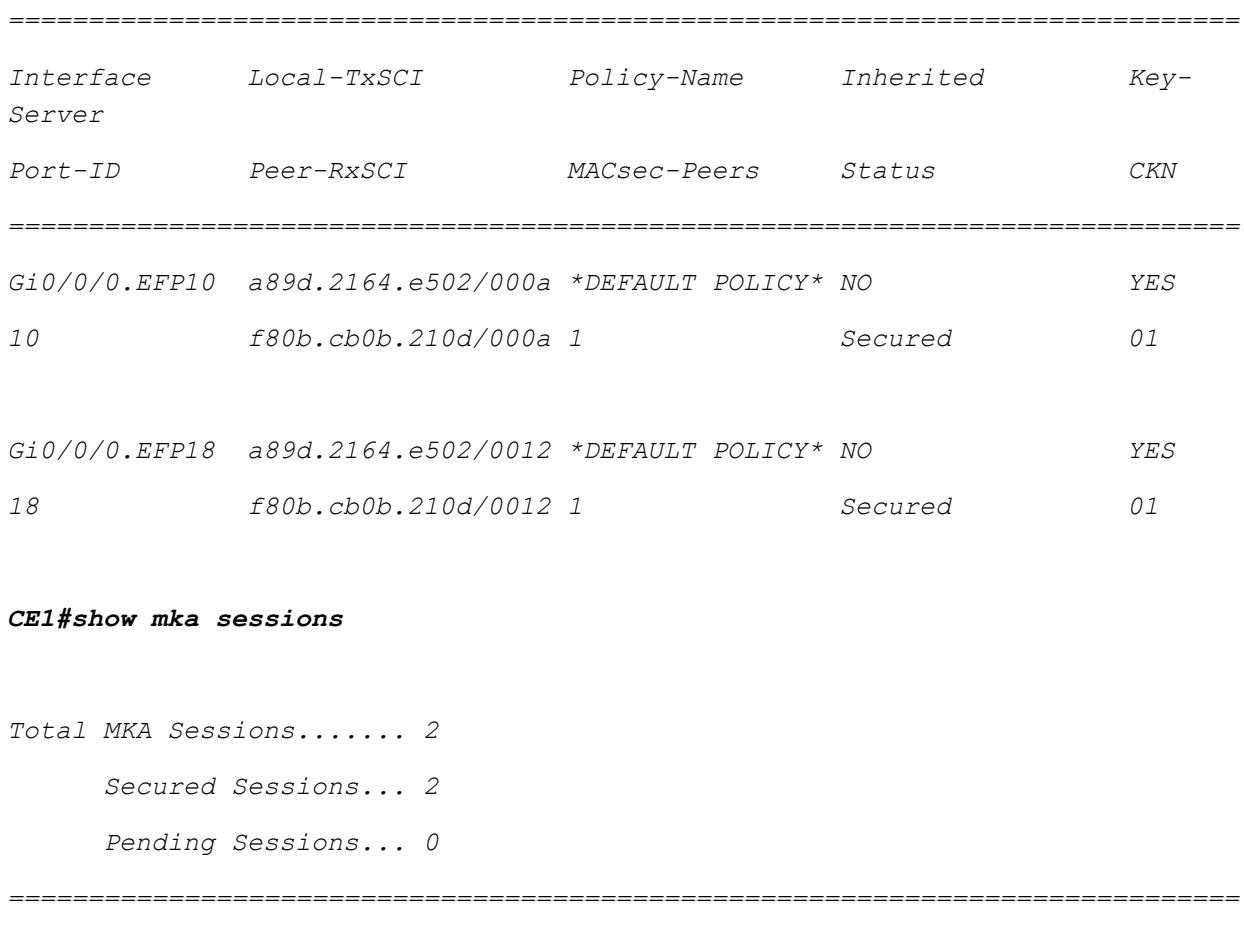

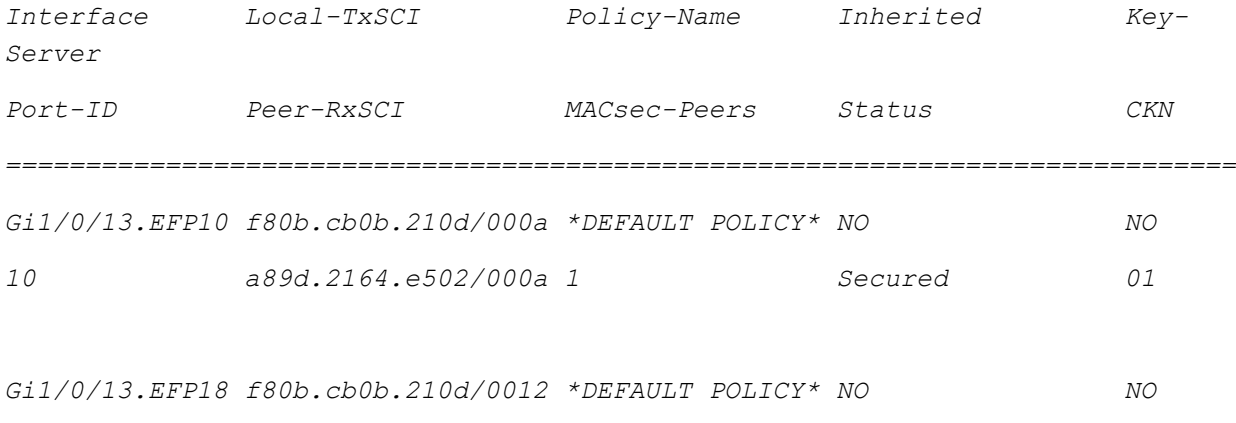

*18 a89d.2164.e502/0012 1 Secured 01* 

#### *CE1#sh macsec summary*

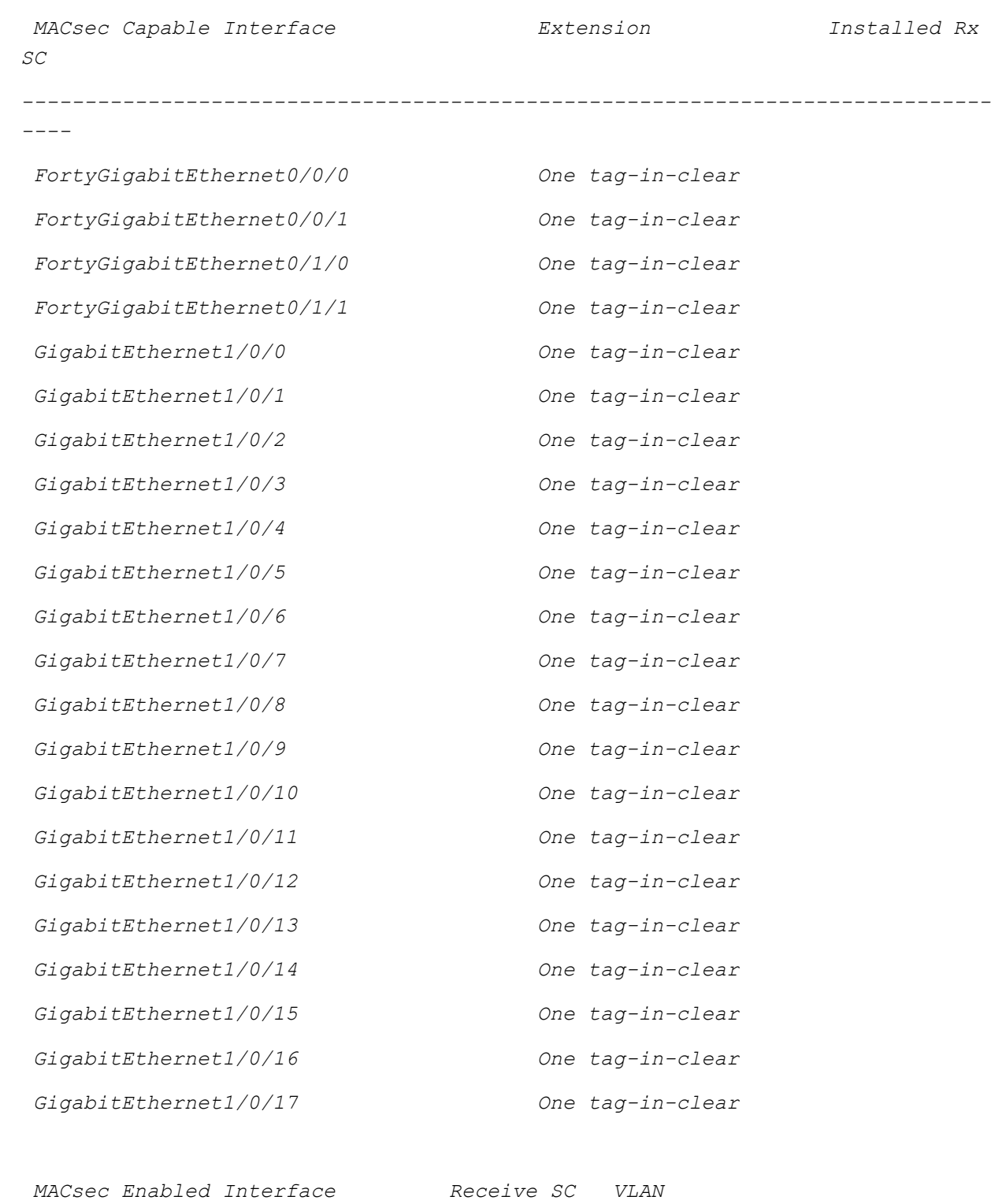

*-----------------------------------------------------*

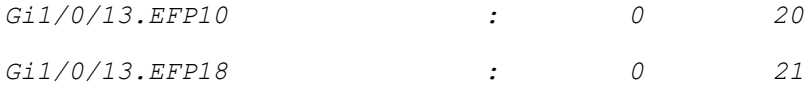

*CE1#show mka statistics interface gigabitEthernet 1/0/13 efp 10 MKA Statistics for Session ========================== Reauthentication Attempts.. 0*

#### *CA Statistics*

 *Pairwise CAKs Derived... 0 Pairwise CAK Rekeys..... 0 Group CAKs Generated.... 0 Group CAKs Received..... 0*

#### *SA Statistics*

 *SAKs Generated.......... 0 SAKs Rekeyed............ 0 SAKs Received........... 0 SAK Responses Received.. 0*

#### *MKPDU Statistics*

- *MKPDUs Validated & Rx... 2*
	- *"Distributed SAK".. 0*
	- *"Distributed CAK".. 0*
- *MKPDUs Transmitted...... 2*
	- *"Distributed SAK".. 0*
	- *"Distributed CAK".. 0*

#### *CE1#show macsec statistics interface gigabitEthernet 1/0/13 efp 10*

*MACsec Statistics for Gi1/0/13.EFP10*

*SecY Counters*

 *Ingress Untag Pkts: 0 Ingress No Tag Pkts: 16 Ingress Bad Tag Pkts: 0 Ingress Unknown SCI Pkts: 0 Ingress No SCI Pkts: 0 Ingress Overrun Pkts: 0 Ingress Validated Octets: 0 Ingress Decrypted Octets: 164694828 Egress Untag Pkts: 0 Egress Too Long Pkts: 0 Egress Protected Octets: 0 Egress Encrypted Octets: 165251164*

#### *Controlled Port Counters*

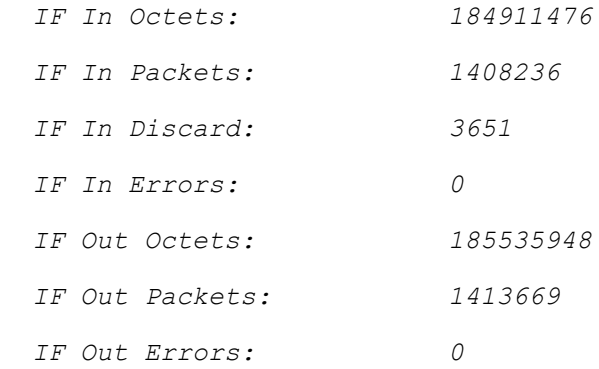

## *Transmit SC Counters (SCI: 0000000000000000) Out Pkts Protected: 0 Out Pkts Encrypted: 1427138 Transmit SA Counters (AN 3) Out Pkts Protected: 0 Out Pkts Encrypted: 1428099*

*Receive SA Counters (SCI: A89D2164E502000A AN 3) In Pkts Unchecked: 0*

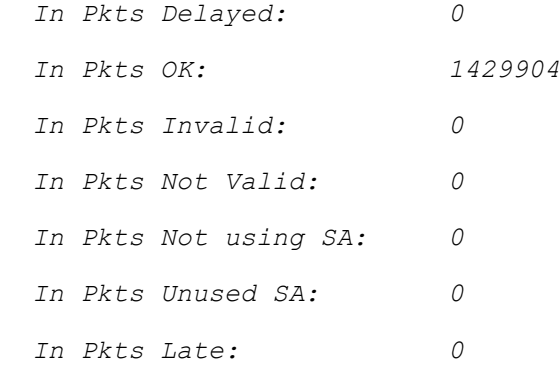

### <span id="page-22-0"></span>1.2.1 EFP Commands

To validate EVC configured on an EFP instance, **show ethernet service instance id 10 interface gi1/0/13 ----------------------------------------------------------** Id Type Interface State CE- Vlans 10 Static GigabitEthernet1/0/13 Up **show ethernet service instance id 10 interface gi1/0/13 detail ------------------------------------------------------** Service Instance ID: 10 Service Instance Type: Static Associated Interface: GigabitEthernet1/0/13 Associated EVC: L2protocol drop CE-Vlans: Encapsulation: dot1q 20 vlan protocol type 0x8100 Interface Dot1q Tunnel Ethertype: 0x8100 State: Up EFP Statistics: Pkts In Bytes In Pkts Out Bytes Out 15202991 2006795712 15202906 2006783592 EFP Microblocks: \*\*\*\*\*\*\*\*\*\*\*\*\*\*\*\* Microblock type: Bridge-domain

Bridge-domain: 10

Microblock type: L2Mcast

L2 Multicast GID: 2

Microblock type: dhcp\_snoop

L2 Multicast GID: 2

#### **show ethernet service interface gi1/0/13 detail**

 **-----------------------------------------------------** Interface: GigabitEthernet1/0/13, Type: UNI ID: EVC Distribution State: Not Ready EVC Map Type: Bundling-Multiplexing Bridge-domains: 10,18 Associated Service Instances: Service-Instance-ID CE-VLAN 10 18 L2protocol pass mLACP state: Unknown

## <span id="page-24-0"></span>**2 L2TPV3 DEPLOYMENT**

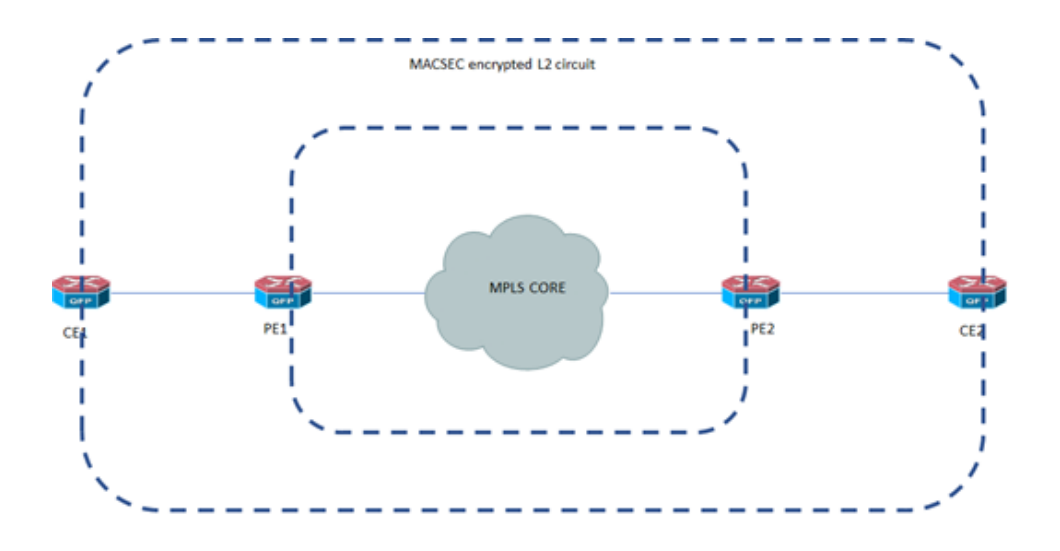

- 4. The CE emulates 2 customers on different vlans ie 10 and 18
- 5. Xconnect is configured between the PE devices
- 6. PE translates these customer vlans across 2 separate xconnect links

The following ASR1000 flavors are used

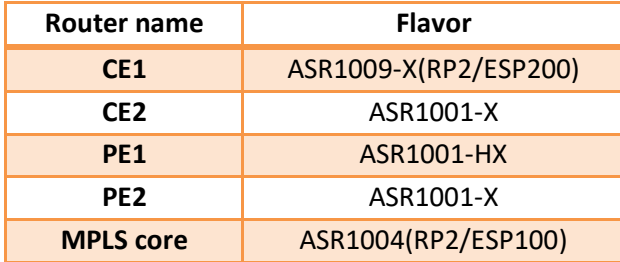

## <span id="page-24-1"></span>2.1 *CONFIGURATIONS*

The configuration on the CE devices ie CE1 and CE2 is the same as EOMPLS

## <span id="page-24-2"></span>2.1.1 Configuration of PE1

pseudowire-class mka1

encapsulation l2tpv3

interworking ethernet

```
ip local interface Loopback0
!
interface GigabitEthernet0/0/7.20
encapsulation dot1Q 20
 xconnect 100.0.0.2 10 encapsulation l2tpv3 pw-class mka1
interface GigabitEthernet0/0/7.21
encapsulation dot1Q 21
```
*xconnect 100.0.0.2 18 encapsulation l2tpv3 pw-class mka1 end*

### <span id="page-25-0"></span>**2.1.2 Configuration of PE2**

```
pseudowire-class mka1
encapsulation l2tpv3
interworking ethernet
ip local interface Loopback0
```

```
interface GigabitEthernet0/0/2.20
 encapsulation dot1Q 20
xconnect 100.0.0.3 10 encapsulation l2tpv3 pw-class mka1
!
interface GigabitEthernet0/0/2.21
encapsulation dot1Q 21
xconnect 100.0.0.3 18 encapsulation l2tpv3 pw-class mka1
end
```
## <span id="page-26-0"></span>2.2 Verifications

#### *PE2#show xconnect all*

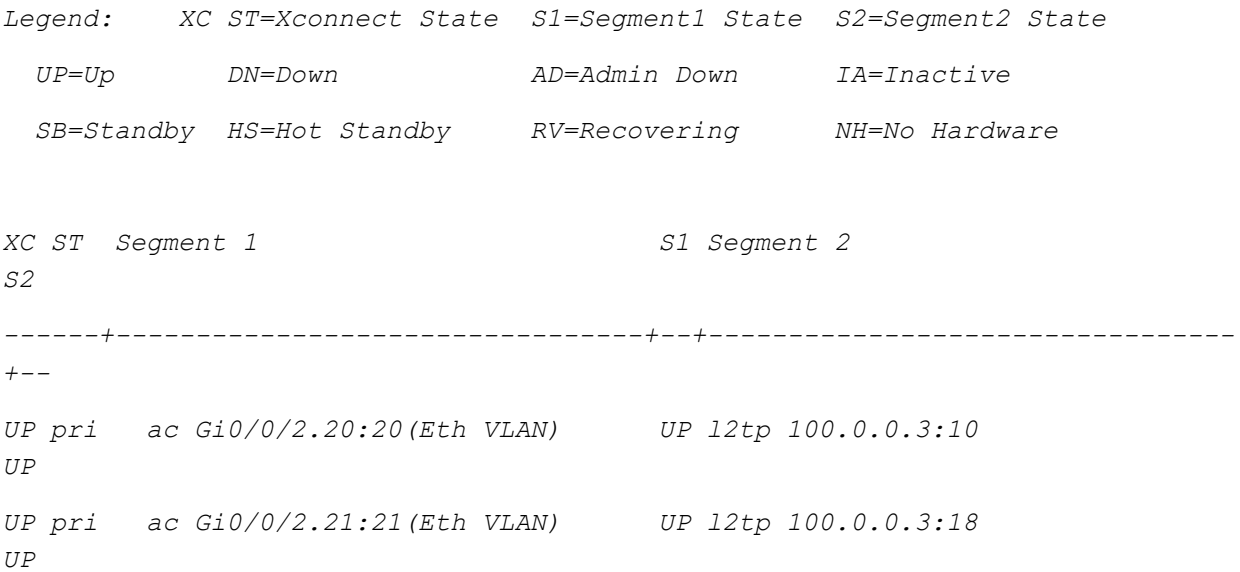

#### *PE1#show xconnect all*

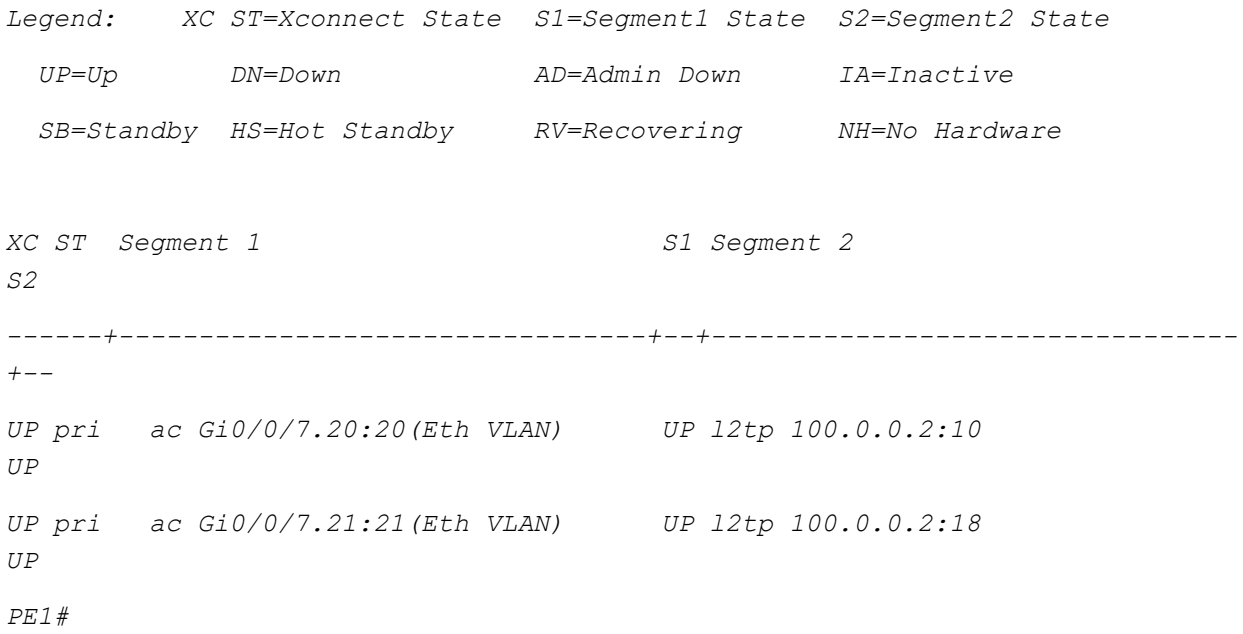

**CE1#show mka sessions interface gigabitEthernet 1/0/13 efp 10 detail** 

*MKA Detailed Status for MKA Session ===================================*

*Status: SECURED - Secured MKA Session with MACsec*

*Local Tx-SCI............. f80b.cb0b.210d/000a Interface MAC Address.... f80b.cb0b.210d MKA Port Identifier...... 10 Interface Name........... GigabitEthernet1/0/13.EFP10 Audit Session ID......... CAK Name (CKN)........... 01 Member Identifier (MI)... 923FC907CC3F260E46D94BFD Message Number (MN)...... 3918 EAP Role................. NA Key Server............... NO MKA Cipher Suite......... AES-128-CMAC*

*Latest SAK Status........ Rx & Tx Latest SAK AN............ 0 Latest SAK KI (KN)....... 0BA8C37098F06953CFA8C87700000005 (5) Old SAK Status........... No Rx, No Tx Old SAK AN............... 3 Old SAK KI (KN).......... RETIRED (4)*

*SAK Transmit Wait Time... 0s (Not waiting for any peers to respond) SAK Retire Time.......... 0s (No Old SAK to retire) SAK Rekey Time........... 0s (SAK Rekey interval not applicable)*

*MKA Policy Name.......... \*DEFAULT POLICY\* Key Server Priority...... 0*

*Delay Protection......... NO Delay Protection Timer.......... 0s (Not enabled) Confidentiality Offset... 0 Algorithm Agility........ 80C201 SAK Rekey On Live Peer Loss........ NO Send Secure Announcement.. DISABLED SAK Cipher Suite......... 0080C20001000001 (GCM-AES-128) MACsec Capability........ 3 (MACsec Integrity, Confidentiality, & Offset) MACsec Desired........... YES # of MACsec Capable Live Peers............ 1 # of MACsec Capable Live Peers Responded.. 0 Live Peers List: MI MN Rx-SCI (Peer) KS RxSA Priority Installed --------------------------------------------------------------------------- --- 0BA8C37098F06953CFA8C877 74952 a89d.2164.e502/000a 0 YES Potential Peers List: MI MN Rx-SCI (Peer) KS RxSA Priority Installed --------------------------------------------------------------------------- ---*

#### *CE1#show macsec statistics interface gigabitEthernet 1/0/13 efp 10*

*MACsec Statistics for Gi1/0/13.EFP10*

*SecY Counters*

 *Ingress Untag Pkts: 0 Ingress No Tag Pkts: 22 Ingress Bad Tag Pkts: 0 Ingress Unknown SCI Pkts: 0 Ingress No SCI Pkts: 0 Ingress Overrun Pkts: 0 Ingress Validated Octets: 0 Ingress Decrypted Octets: 214855780 Egress Untag Pkts: 0 Egress Too Long Pkts: 0 Egress Protected Octets: 0 Egress Encrypted Octets: 215420352*

#### *Controlled Port Counters*

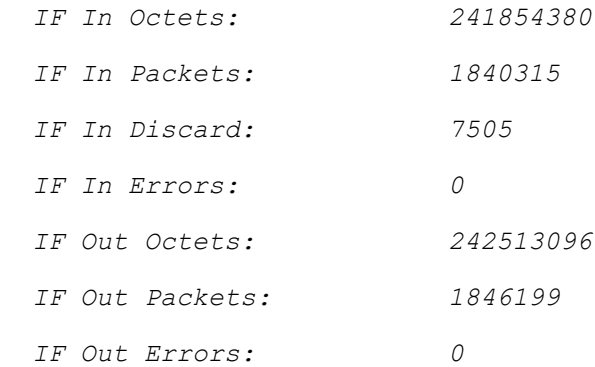

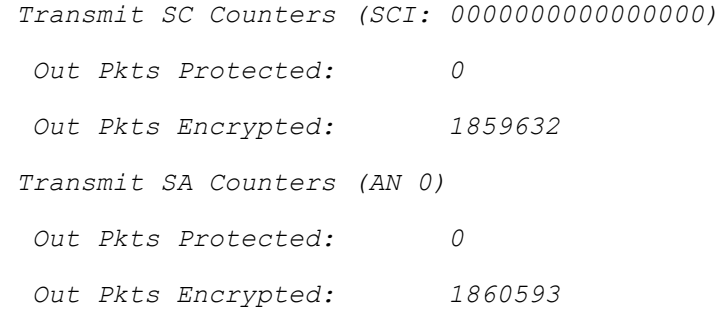

*Receive SA Counters (SCI: A89D2164E502000A AN 0)*

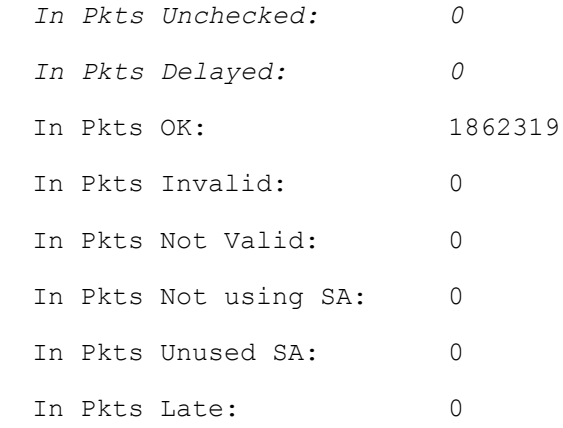

## <span id="page-30-0"></span>**3 VPLS DEPLOYMENT**

- a. The CE emulates 2 customers on different vlans ie 10 and 18
- b. Xconnect is configured between the PE devices
- c. PE translates these customer vlans across 2 separate xconnect links

The following ASR1000 flavors are used

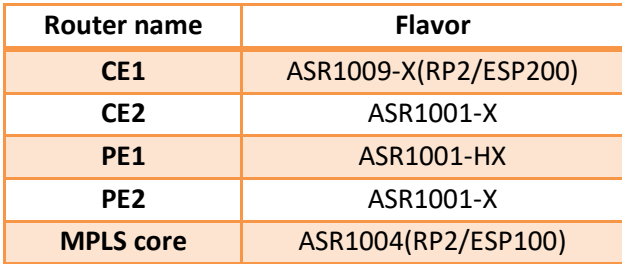

### <span id="page-30-1"></span>3.1 *CONFIGURATIONS*

The configuration on the CE devices ie CE1 and CE2 is the same as EOMPLS

## <span id="page-30-2"></span>3.1.1 Configuration of PE1

*l2vpn vfi context vfi20 vpn id 20 l2protocol forward dot1x*

```
member pseudowire20
!
l2vpn vfi context vfi30 
 vpn id 30
 l2protocol forward dot1x
member pseudowire30
!
bridge-domain 10 
member GigabitEthernet0/0/7 service-instance 10
member vfi vfi20
!
bridge-domain 18 
member GigabitEthernet0/0/7 service-instance 18
member vfi vfi30
!
interface pseudowire20
source template type pseudowire test
 encapsulation mpls
neighbor 100.0.0.2 20
!
interface pseudowire30
source template type pseudowire test
encapsulation mpls
neighbor 100.0.0.2 30
!
!
interface GigabitEthernet0/0/7
no ip address
negotiation auto
 service instance 10 ethernet
```

```
 encapsulation dot1q 20
  rewrite ingress tag pop 1 symmetric
  l2protocol forward dot1x
!
service instance 18 ethernet
  encapsulation dot1q 21
  rewrite ingress tag pop 1 symmetric
  l2protocol forward dot1x
!
```
### <span id="page-32-0"></span>**3.1.2 Configuration of PE2**

```
l2vpn vfi context vfi20 
 vpn id 20
 l2protocol forward dot1x
member pseudowire20
!
l2vpn vfi context vfi30 
 vpn id 30
 l2protocol forward dot1x
member pseudowire30
!
bridge-domain 10 
 member GigabitEthernet0/0/2 service-instance 10
member vfi vfi20
!
bridge-domain 18 
member GigabitEthernet0/0/2 service-instance 18
member vfi vfi30
!
!
!
```

```
interface pseudowire20
 source template type pseudowire test
encapsulation mpls
signaling protocol ldp
neighbor 100.0.0.3 20
!
interface pseudowire30
 source template type pseudowire test
encapsulation mpls
signaling protocol ldp
neighbor 100.0.0.3 30
! 
interface GigabitEthernet0/0/2
no ip address
negotiation auto
service instance 10 ethernet
  encapsulation dot1q 20
  rewrite ingress tag pop 1 symmetric
  l2protocol forward dot1x
 !
 service instance 18 ethernet
  encapsulation dot1q 21
  rewrite ingress tag pop 1 symmetric
   l2protocol forward dot1x
```
### <span id="page-34-0"></span>3.2 Verifications

#### *PE1#show mpls l2transport vc*

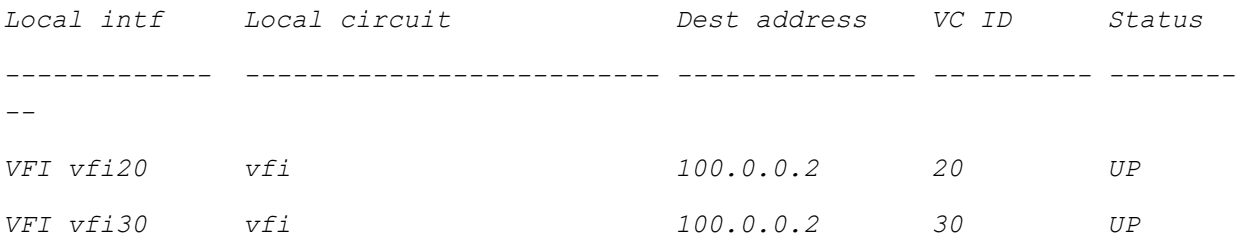

*PE1# show vfi*

*Legend: RT=Route-target, S=Split-horizon, Y=Yes, N=No*

*VFI name: vfi20, state: up, type: multipoint, signaling: LDP VPN ID: 20 Bridge-Domain 10 attachment circuits: Neighbors connected via pseudowires: Peer Address VC ID S 100.0.0.2 20 Y*

*VFI name: vfi30, state: up, type: multipoint, signaling: LDP VPN ID: 30 Bridge-Domain 18 attachment circuits: Neighbors connected via pseudowires: Peer Address VC ID S 100.0.0.2 30 Y*

#### *PE2#show mpls l2transport vc*

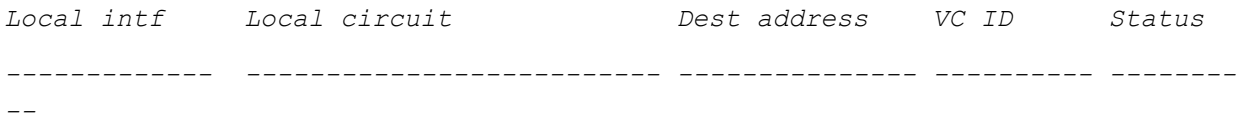

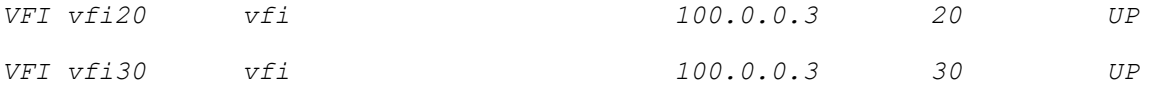

*PE2# show vfi*

*Legend: RT=Route-target, S=Split-horizon, Y=Yes, N=No*

*VFI name: vfi20, state: up, type: multipoint, signaling: LDP VPN ID: 20 Bridge-Domain 10 attachment circuits: Neighbors connected via pseudowires: Peer Address VC ID S 100.0.0.3 20 Y*

*VFI name: vfi30, state: up, type: multipoint, signaling: LDP VPN ID: 30 Bridge-Domain 18 attachment circuits: Neighbors connected via pseudowires: Peer Address VC ID S 100.0.0.3 30 Y*

## <span id="page-35-0"></span>**4 Clear/Debug commands**

EVC statistics on an EFP instance:

**clear ethernet service instance id** *efp-id* **interface** *if-name* **stats**

<span id="page-35-1"></span>MKA sessions on an EFP instance:

**clear mka sessions interface** *if-name* **efp** *efp-id*

MKA statistics on an EFP instance:

**clear mka statistics interface** *if-name* **efp** *efp-id*

MACsec statistics on an EFP instance:

**clear macsec statistics interface** *if-name* **efp** *efp-id*

#### **Debug Commands**

The following debug commands are collected from MKA:

**debug mka errors**

**debug mka events**

**debug mka linksec-interface**

The following debug command collected from MACsec are:

**debug platform software macsec all**

## <span id="page-36-0"></span>**5 PERFORMANCE**

Difference in performance was taken over the 1 gig link for the following scenarios

- **With MACSEC**
- **Without MACSEC**

#### **Traffic mix**

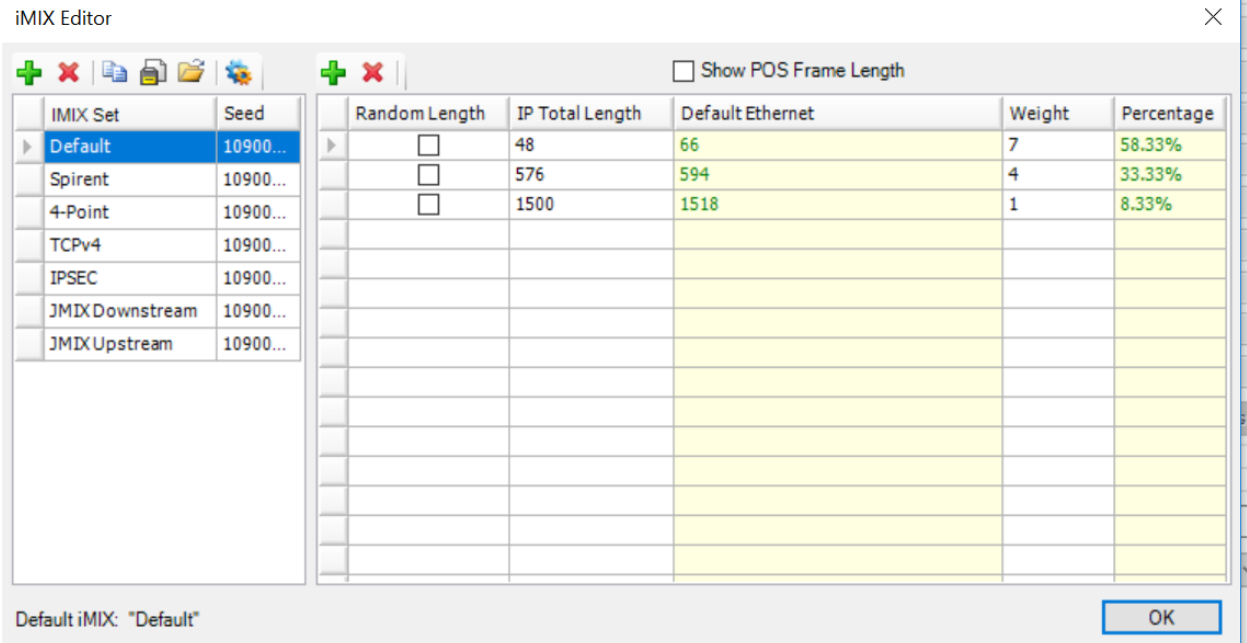

## <span id="page-37-0"></span>5.1 *With MACSEC*

 $\mathbf{L}$ 

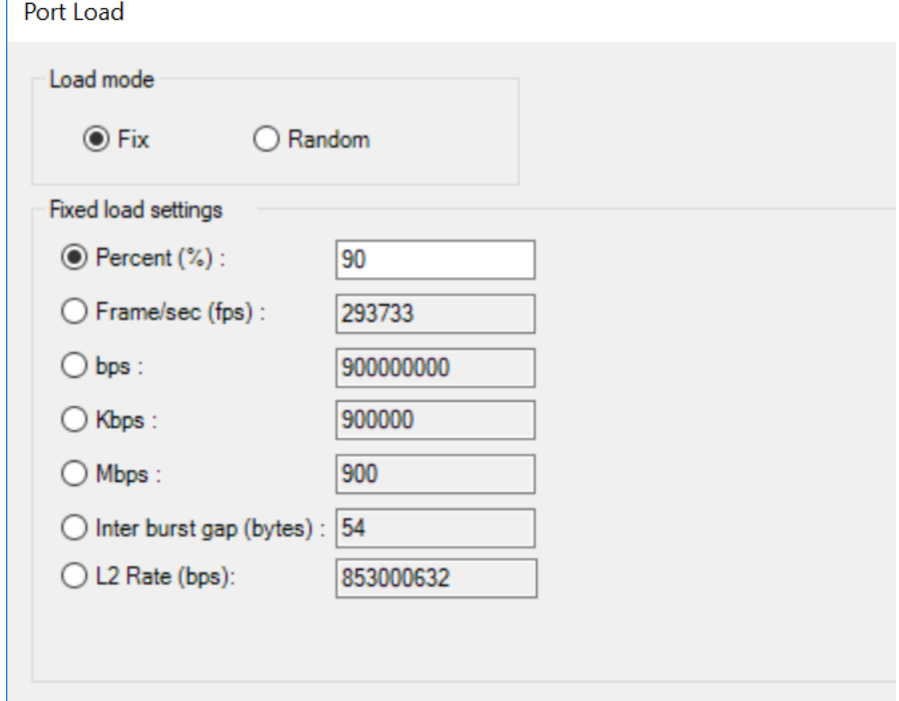

## <span id="page-37-1"></span>5.2 *Without MACSEC*

Port Load

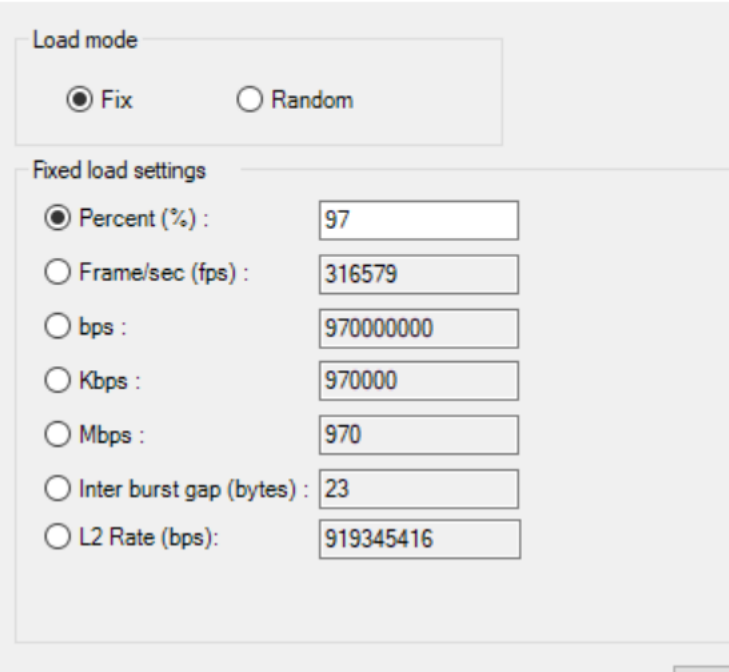